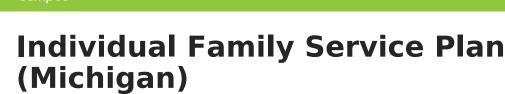

Last Modified on 10/21/2024 8:21 am CDT

Tool Search: Special Ed Documents

The editors available on the Individual Family Service Plan provide all required information by the State of Michigan. Editors and fields are listed below. Included here are instructions on entering data into Campus and references to state-defined guidelines.

The current format of this document is the **MI IFSP 2016**. Plan formats are selected in Plan Types.

| Save Save & Continue                                                                                                    | Print                                                                                                    |  |  |
|----------------------------------------------------------------------------------------------------|----------------------------------------------------------------------------------------------------|--|--|
| Plan Outline milFSP21<br>Education Plan                                                                                     | Education Plan           "Education Plan           "Meeting Date         "End Date                                                                                                    |  |  |
| Enrollment Status<br>Student Demographics<br>Parent/Guardian Demographics<br>IFSP Team Meeting                              | Current IFSP Date                                                                                                    |  |  |
| Developmental Status<br>Interview<br>IFSP Eligibility<br>IFSP Outcome                                                       | *Type of IFSP *Referral Source                                                                                                    |  |  |
| Special Education Programs<br>Other Supports and Services<br>Supplementary Aids and Services<br>Early Intervention Services | Annual     Review     Transition     Early On                                                                                                    |  |  |
| Transition Plan<br>IFSP Commitment Signatures<br>Other Considerations<br>IFSP Team Recommendation<br>Student Status Page    | Interim Special Education  *Service Coordination Agency: Timeliness of the Locked Plan:                                                                                                    |  |  |
|                                                                                                    | *EO Primary Service Setting:                                                                                                    |  |  |
|                                                                                                    | Other Information<br>Yes No                                                                                                    |  |  |
|                                                                                                    | Oid the parent consent     Was the child available     Other                                                                                                    |  |  |
|                                                                                                    | *Explain the justification checked                                                                                                    |  |  |
|                                                                                                    | Part C Indicator 8 B: Did notification to the SEA occur at least 90 days and at the discretion of all parties, no more than 9 months prior to the toddler's third birthday for toddlers potentially eligible for Part B preschool services? Yes No                            |  |  |
|                                                                                                    | Part C Indicator 8 B: Did notification to the LEA where the toddler resides occur at least 90 days and at the discretion of all parties, no more than 9 months prior to the toddler's third birthday for toddlers potentially eligible for Part B preschool services?  Yes No |  |  |
|                                                                                                    | Part C Indicator 8 A: Indicate if the transition IFSP was completed within the required timeframe (at least 90 days but not more than 9 months prior to the toddler's third birthday).                                                                                        |  |  |
|                                                                                                    | Part C Indicator 8 C: Indicate if the transition IFSP conference was held within the required timeframe (at least 90 days but not more than 9 months prior to the toddler's third birthday).                                                                                  |  |  |
|                                                                                                    | MI Individual Family Service Plan Editors                                                                                                    |  |  |
|                                                                                                    | Mi maiviada ranniy Service Flan Luitors                                                                                                    |  |  |

## **Individual Family Service Plan Editors**

The following table lists the editors available on the student's Individual Family Service Plan, a

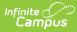

description of what the editor is used for and any special considerations and instructions for using the editor.

| Editor                          | Description                                                                                                    | Special Considerations<br>and Instructions                                                                                                    |
|---------------------------------|----------------------------------------------------------------------------------------------------|----------------------------------------------------------------------------------------------------|
| Education Plan                  | The Education Plan editor<br>includes the various dates<br>associated with the plan, the<br>reason the meeting was held,<br>and information about<br>parental contact and rights.                                                                                                    | This editor must be saved<br>before continuing on to other<br>editors.                                                                                                    |
| Enrollment Status               | The Enrollment Status editor<br>reports Special Education<br>information from the<br>student's Enrollment.                                                                                                    | Clicking <b>Get Special Ed</b><br><b>Status from Enrollment</b><br>synchronizes the information<br>in the editor with the most<br>recent information from the<br>student's Enrollments tool.                                             |
| Student Demographics            | The Student Demographics<br>editor populates basic<br>information about the student<br>such as demographic data,<br>address and school<br>information.                                                                                                    | Clicking <b>Refresh Student</b><br><b>Information</b> synchronizes<br>information in the editor with<br>the most recent information<br>entered for the student from<br>the Demographics,<br>Households, Enrollments and<br>School tools. |
| Parent/Guardian<br>Demographics | The Parent/Guardian<br>Demographics editor<br>populates based on the<br>established student/guardian<br>relationships created on the<br>student's Relationships tool or<br>indicated by the guardian<br>checkbox on the Households<br>tool. The editor includes<br>Demographics information for<br>the student's guardian. | Clicking <b>Refresh Guardian</b><br><b>Information</b> synchronizes<br>information in the editor with<br>the most recent information<br>from the student's guardian's<br>Demographics and<br>Households tools.                           |
| IFSP Team Meeting               | The IFSP Team Meeting editor<br>is used to document<br>instances when the special ed<br>team met for the student.                                                                                                    | Team Members must be<br>added on the Team Member<br>tool before creating meeting<br>records.                                                                                                    |

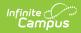

| Editor                             | Description                                                                                                    | Special Considerations<br>and Instructions                                                                               |
|------------------------------------|----------------------------------------------------------------------------------------------------|----------------------------------------------------------------------------------------------------|
| Developmental Status               | The Developmental Status<br>editor is used to document<br>the areas that were used to<br>determine the student's<br>Eligibility for Special<br>Education.    | N/A                                                                                                    |
| Interview                          | The Interview editor is used<br>to document instances of<br>communications between the<br>special ed team and the<br>student's parent/guardian(s).           | N/A                                                                                                    |
| IFSP Eligibility                   | The IFSP Eligibility editor is<br>used to document the<br>determination for the<br>student's special ed eligibility.                                         | N/A                                                                                                    |
| IFSP Outcome                       | The IFSP Outcome editor is<br>used to document the<br>student's outcome goals and<br>objectives.                                                             | N/A                                                                                                    |
| Special Education<br>Programs      | The Special Education<br>Programs editor is used to<br>document the special<br>education programs the<br>student participates in.                            | Services and Service<br>Providers are set up in the<br>Special Ed Services and<br>Special Ed Service Providers<br>tools. |
| Other Supports and<br>Services     | The Other Supports and<br>Services editor is used to<br>document the other supports<br>and services to be provided<br>to the student.                        | Services and Service<br>Providers are set up in the<br>Special Ed Services and<br>Special Ed Service Providers<br>tools. |
| Supplementary Aids and<br>Services | The Supplementary Aids and<br>Services editor lists additional<br>supports provided to the<br>student, such as<br>accommodations and<br>teaching strategies. | Services and Service<br>Providers are set up in the<br>Special Ed Services and<br>Special Ed Service Providers<br>tools. |
| Early Intervention Services        | The Early Intervention<br>Services editor is used to<br>document early interventions<br>services to be provided to the<br>student.                           | N/A                                                                                                    |

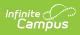

| Editor                        | Description                                                                                                    | Special Considerations<br>and Instructions         |
|-------------------------------|----------------------------------------------------------------------------------------------------|----------------------------------------------------|
| Transition Plan               | The Transition Plan editor is<br>used to document the<br>student's transition needs<br>post graduation.                      | N/A                                                |
| IFSP Commitment<br>Signatures | The IFSP Commitment<br>Signatures editor is used to<br>document the<br>parent/guardian(s)' consent<br>to the plan.           | N/A                                                |
| Other Considerations          | The Other Considerations<br>editor is used to document<br>anything else that pertains to<br>the plan.                        | N/A                                                |
| IFSP Team<br>Recommendation   | The IFSP Team<br>Recommendation editor is<br>used to document the team's<br>decision regarding the<br>student's eligibility. | N/A                                                |
| Student Status Page           | The Student Status Page<br>editor is used to document<br>the IFSP timeline and results.                                      | This editor is only required for<br>Initial plans. |